# Langage HTML

# 1- Généralités.

HTML (Hypertext Markup Langage) est le langage qui permet de créer des pages Web. Il est interprété par les navigateurs web (Internet Explorer, FireFox,…). Les fichiers HTML sont des fichiers texte. Leur contenu est structuré par des balises.

Les balises permettent de délimiter un contenu auquel le navigateur va appliquer une ou plusieurs actions.

# Exemple :

```
<P> Mon Paragraphe </P>.
```
Dans ce cours, nous allons étudier le langage HTML en tant que langage de mise en place de contenus. On se concentrera sur la mise en forme du contenu quand on verra les feuilles de styles CSS.

# 2- Structure d'un fichier HTML.

```
<html> 
      <head> 
             <title>MA page web</title> 
      </head> 
      <body> 
             <p>Mon paragraphe</p> 
      </body> 
</html>
```
 Un fichier HTML est structuré de manière hiérarchique. Il est composé d'un entête (head) et d'un corps (body).

La partie « head » contient des données qui concernent le navigateur, les proxys, les moteurs de recherche... etc. La partie « body »contient les données qui concernent l'utilisateur, c'est la partie, qui après interprétation, sera affichée.

# 3- Mise en forme de texte.

Un document HTML contient en général du texte, des images, des animations, des liens hypertextes. Dans un premier temps, nous allons nous intéresser au texte.

# 3-1- Balises de mise en forme.

**<B>** pour « bold » (gras).

#### Exemple :

<**b>Le monde est beau ! </b>**

Ce qui donne : Le monde est beau !

**<U>** pour « underline » (souligné).

Ex : < u > Le monde est beau ! < / u >

Ce qui donne : Le monde est beau !

**<S>** pour « strike » (barré).

Ex : **<s>Le monde est beau ! </s>** 

Ce qui donne : Le monde est beau !

**<I>** pour « italic » (italique).

Ex : *ci*-Le monde est beau !  $\langle$ /i>

Ce qui donne : *Le monde est beau !*

La taille, la couleur, et le type de police utilisée peuvent être choisis avec la balise <Font>.

#### Exemple :

**<Font size="14" color="#FF0000" face="arial">Le monde est petit ! </font>** Ce qui donne : Le monde est petit !

#### Remarques :

Bien que la mise en forme puisse être réalisée à l'aide de html, il est déconseillé de le faire. Il serait plus judicieux d'utiliser les feuilles de style à cet effet.

Il faut aussi penser à l'indexation du contenu de vos pages par les moteurs de recherches. C'est pour ça que, dans la suite, nous allons utiliser un nombre de balises limité pour mettre en place le contenu.

## 3-2 Hiérarchisation du contenu.

Les balises <Hi> avec i qui va de 1 à 6 permettent de mettre en valeur les grands titres, les sous-titres etc.

## Exemple :

**<H1> Mon grand titre </H1>** donne : **Mon grand titre <H3> Mon titre </H3>** donne : **Mon titre <H6> Mon sous-titre </H6>** donne : **Mon sous-titre**

## 3-3- Les listes.

Les listes non ordonnées :

**<UL>** 

```
 <LI>Foot</LI> 
 <LI>Natation</LI>
```
**</UL>** 

Ce qui donne :

- Foot
- Natation

Listes ordonnées :

```
<OL> 
        <LI>Battre l'œuf</LI> 
        <LI>Cuire l'œuf </LI> 
</OL>
```
Ce qui donne :

- 1. Battre l'œuf
- 2. Cuire l'œuf

# Remarque :

Les listes peuvent être imbriquées et peuvent donc représenter des données hiérarchiques. Elles sont très utilisées dans les menus de navigation.

# 4- Les images

La balise qui permet d'insérer une image est <img>.

# Exemple :

```
 <img src="monimage.jpg" alt="description de l'image">
```
« Src » est l'attribut qui permet de définir le chemin de l'image.

« alt » permet de donner un description à l'image. Quand l'utilisateur passe la sourie sur l'image, il apercevra une info-bulle contenant la description de l'image.

Une image peut être alignée par rapport au texte à l'aide de l'attribut « align ». Cet attribut peut prendre l'une des valeurs suivantes (left, right, top, bottom et middle).

# 5- Les liens hypertextes

Les liens hypertextes permettent aux utilisateurs de naviguer à l'intérieur du site, d'aller vers d'autres sites ou tout simplement de naviguer à l'intérieur d'une page Web.

# Exemple :

**<A href="page1.html">aller à la page 1</A>** 

Ce qui donne :

## aller à la page 1

Les liens apparaissent par défaut en bleu et sont soulignés. Quand on clique sur le lien de l'exemple, la page « page1.html » est chargé dans le navigateur.

Les chemins des liens (attribut href) peuvent être absolus ou relatifs :

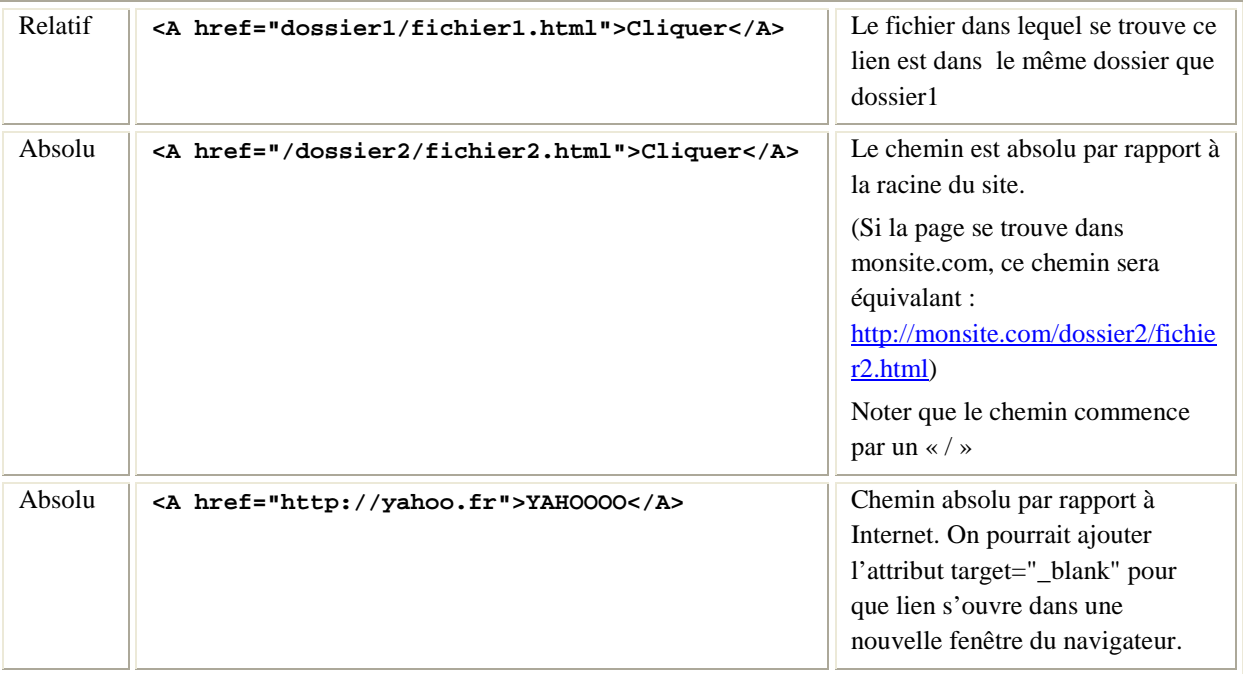

Pour naviguer dans la même page, il faut définir le point cible de la page et le marquer par une balise A (ex : <A name="debut">). On appelle cette balise une « ancre » car on y met uniquement l'attribut « name ». Puis mettre en place le lien sur lequel on va cliquer.

## Exemple :

```
 <A href="#debut">Aller au début de la page</A>
```
# 6- Les Tableaux

Un tableau est constitué d'un ensemble de ligne et chaque ligne est constituée d'un ensemble de cellules.

# Exemple :

```
<table border="1"> 
                <tr> 
                        <td> Cellulle11</td> 
                        <td> Cellulle12</td> 
                </tr> 
                <tr> 
                        <td> Cellulle21</td> 
                        <td> Cellulle22</td> 
                </tr> 
        </table>
```
Ce code crée un tableau contenant deux lignes et dans chaque ligne deux cellules.

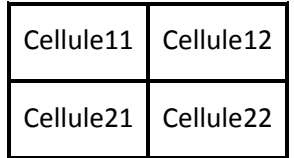

## Attributs importants :

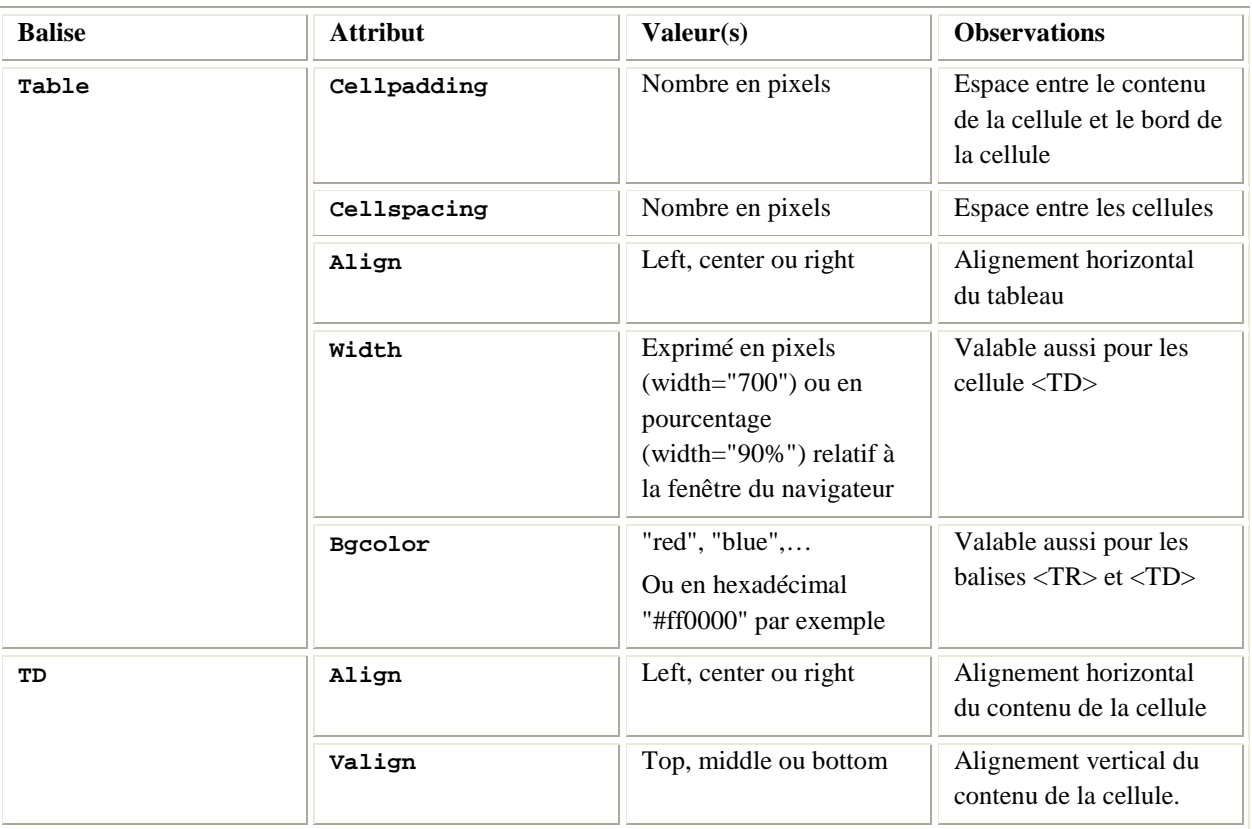

## Remarque :

Pour les en-têtes de tableau, on utilise les balises <TH> au lieu de <TD>. Elles permettent de centrer et de mettre en gras le contenu des cellules.

## Fusion de Cellules :

Au lieu de parler de fusionner des cellules, il est plus judicieux de parler d'étendre une cellule sur plusieurs colonnes (ou lignes).

Pour étendre une cellule sur plusieurs colonnes, on utilise l'attribut de cellule « colspan="n" » avec « n » égal au nombre de colonnes.

Pour étendre sur plusieurs lignes, on utilise l'attribut de cellule « rowspan="n" ».

#### Prenons un exemple :

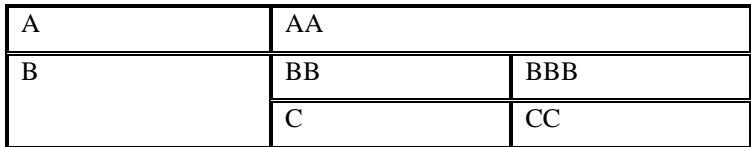

## Méthode à suivre :

Déterminer le nombre de lignes du tableau. Ici 3 lignes, donc trois balises « TR ».

Pour chaque ligne créer les cellules. On doit compter sur combien de colonnes s'étend la cellule pour déterminer « colspan ». Puis on compte le nombre de lignes sur lesquelles s'étend la cellule pour déterminer « rowspan ».

Voici le code de ce tableau :

```
<table border=1> 
        <tr> 
                <td>A</td> 
                <td colspan="2">AA</A> 
        </tr> 
        <tr> 
                <td rowspan="2">B</td> 
                <td>BB</td> 
                <td>BBB</td> 
        </tr> 
        <tr> 
                <td>C</td> 
                <td>CC</td> 
        </tr> 
</table>
```
# 7- Les caractères spéciaux

Les caractères <, >, & et " étant interprétés par HTML, pour les afficher, on utilise un codage de la forme «  $<$   $\cdot\cdot\cdot$  » ou «  $<$   $#60;$  ».

Voici un tableau donnant certains codes utiles :

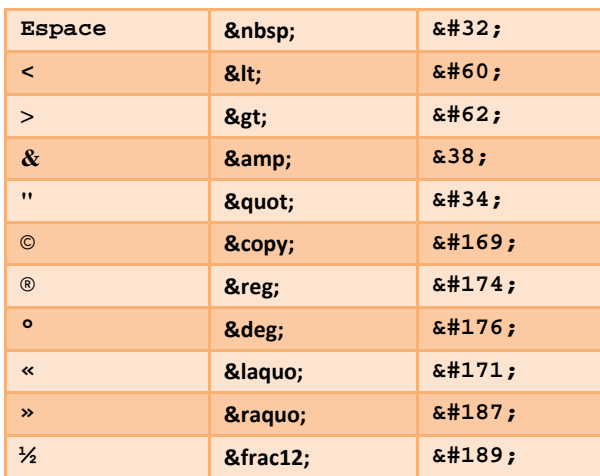

Les espaces n'étant pas significatifs, le caractère *snbsp*; permet de forcer un espace autant de fois souhaitée.

# 8- Les Formulaires.

Les formulaires sont souvent utilisés pour envoyer des données vers le serveur. Ils contiennent des champs que l'utilisateur renseigne, puis il appuie sur un bouton spécial pour envoyer les données vers le serveur. Celles-ci sont alors traitées au niveau du serveur.

#### Exemple :

**<form method="post" action="/includes/login.php">** 

La balise « form » (pour formulaire) a quelques attributs importants à connaitre :

Method : détermine la méthode avec laquelle le formulaire sera soumis. Il existe deux méthodes : Post et Get ;

- Post encapsule les données envoyées dans le corps de la requête http.
- Get encapsule les données au niveau de l'URL.

Action : Spécifie le fichier qui va traiter les données au niveau du serveur. Et qui pourra, éventuellement retourner une réponse à l'utilisateur.

#### Remarques :

Les données sont envoyées sous forme « clé=valeur » séparés par un « & ». La clé est le nom du champ, la valeur est celle saisie par l'utilisateur.

Dans le cas d'une requête de type « get » l'URL peut ressembler à ça :

http://monserveur.tld/monfichier.php?cle1=val1&cle2=val2&cle3=val3

« monfichier.php est la valeur de l'attribut action »

Dans cette URL il y'a trois valeurs de champs qui sont envoyées.

#### Les éléments d'un formulaire :

Les Champs d'un formulaire ont tous un attribut « name » et un attribut « value ». Ce sont les données qui seront envoyées au serveur lors de la soumission du formulaire sous la forme : nom=valeur. (Il se peut qu'on ne définisse pas l'attribut « name » d'un champ. C'est souvent le cas des boutons de soumission de formulaires)

Nous allons passer en revu la plupart des champs utilisés dans les formulaires à travers des exemples.

#### 1 . Champ de texte :

```
<input type="text" name="age" size="30" />
```
Ce qui donne :

L'attribut « size » permet de définir la taille de la zone de texte en nombre de caractères.

#### 2 . Champs de mot de passe :

**<input type="password" name="age" size="30" />** 

........

#### 3 . Cases à cocher :

**<input type="checkbox" name="loisir" value="lecture" /> Lecture <br />** 

```
<input type="checkbox" name="loisir" value="cinema" /> Cinéma
```
Ce qui donne :

 $\Box$  Lecture  $\Box$  Cinéma

L'attribut « name » peut avoir des valeurs différentes.

L'attribut « value » spécifie la valeur qui sera envoyée si la zone a été cochée.

#### 4 . Zones d'options :

```
<input type="radio" name="age" value="vieux"> Votre âge est supérieur 50ans 
<br /> 
<input type="radio" name="age" value="jeune"> Votre âge est inférieur 50ans
```
Ce qui donne :

- Votre age est supérieur 50ans
- ◯ Votre age est inférieur 50ans

L'attribut « name » doit avoir la même valeur pour les deux champs pour pouvoir constituer un groupe. Il n'y a qu'un choix parmi les deux possibilités.

Pour une « checkbox » ou une « radio » on peut la cocher par défaut en mettant l'attribut « checked="checked" ».

#### 5 . Liste déroulante :

```
<select name="region"> 
        <option value="nord">Tanger</option> 
        <option value="sud">Agadir</option> 
</select>
```
Ce qui donne :

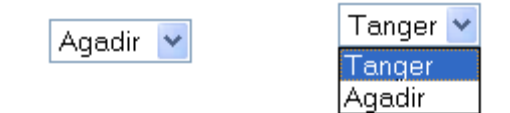

Par défaut le premier élément est sélectionné.

 On peut mettre l'attribut « selected="selected" » d'une option pour qu'elle soit sélectionnée par défaut.

# 6 . Liste :

```
<select name="region" multiple="multiple"> 
       <option value="nord">Tanger</option> 
       <option value="sud">Agadir</option> 
</select>
```
Ce qui donne :

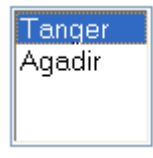

Ici on peut sélectionner plusieurs éléments à la fois.

## 7 . Zone de texte libre :

```
<textarea name="remarques" cols="25" rows="5"> 
</textarea>
```
Cols et rows définissent le nombre de lignes et de colonnes en caractères.

Ce qui donne :

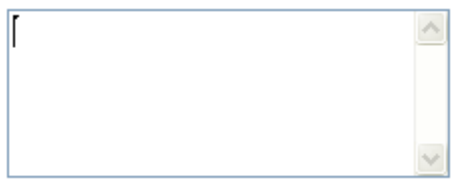

#### 8 . Bouton de soumission :

```
<input type="submit" value="envoyer">
```
Ce qui donne :

envoyer

C'est le bouton qui ordonne au navigateur de soumettre le formulaire.

#### 9 . Bouton d'initialisation :

```
<input type="reset" value="envoyer">
```
**Initialiser** 

#### 10 . Champ caché :

**<input type="hidden" name="code" value="a125">** 

Comme son nom l'indique, ce champ n'est vas visible, il permet d'envoyer des données qui concernent l'application et non pas l'utilisateur.

# Exemple de Formulaire :

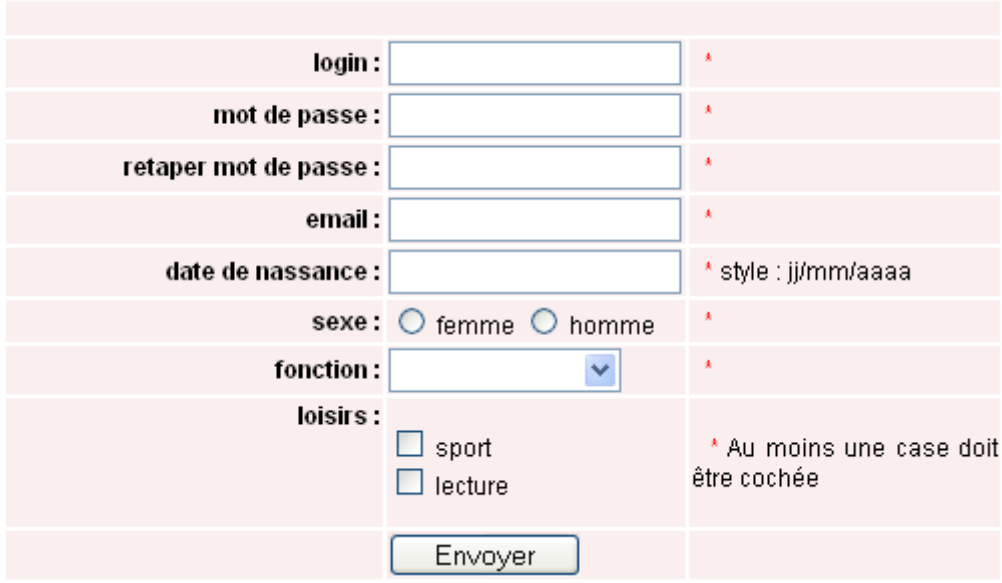

## 9- Les frames.

La plupart des navigateurs savent partager la fenêtre en "cadres" ou "cellules" autonomes appelés « frames ». Chaque zone est gérée indépendamment des autres. Chaque zone porte un nom.

Trois commandes permettent de gérer cette fonctionnalité, mais attention le corps du fichier n'est plus inclus dans **<BODY>** et **</BODY>** mais dans **<FRAMESET>** et **</FRAMESET>.**

**<FRAMESET ROWS="60,30%,\*" COLS=" 180,\* " > </FRAMESET>** 

«Framset » permet de définir un jeu de « frames ». Les attributs « cols » et « rows » définissent le nombre de colonnes et de lignes. Les « framset » peuvent être imbriquées

**ROWS="n,n%,\*,..." COLS="n,n%,\*,..."** 

- n = hauteur en nombre de pixels
- n%= hauteur de la cellule en pourcentage de l'écran
- \* = hauteur restante

A l'intérieur d'un « frameset », on définit des balises <FRAME> qui elles vont pointer vers des fichiers html.

Voici quelques attributs de la balise **<FRAME>** :

- NAME="nom\_de\_la\_zone"
- SRC="URL"
- SCROLLING="yes" ou "no"
- MARGINWIDTH= nombre de pixels de la marge verticale
- MARGINHEIGHT= nombre de pixels de la marge horizontale
- NORESIZE évite la modification de la taille par l'utilisateur

Si le navigateur ne gère pas les « frames », il faut prévoir une alternative. Pour cela, on utilise les balises <NOFRAME>

L'attribut « target » de la balise « A » permet de définir la cible des liens hypertextes.

#### Exemple :

**<A HREF="http://yahoo.fr" TARGET="main" >Yahoooo</A>** 

Ce lien va afficher le site « Yahoo » dans la frame de nom « main ».

Quelques valeurs possibles pour « target » :

- TARGET="menu" affichage dans la cellule "menu"
- TARGET="\_self" affichage dans la même cellule
- TARGET="\_blank" affichage dans une nouvelle fenêtre
- TARGET="\_top" suppression de toutes les frames, retour à un affichage classique

Exemple:

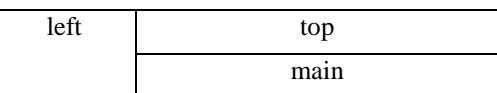

#### **<HTML>**

```
<FRAMESET COLS="25%,*"> 
             <FRAME SCROLLING="yes" NAME="left" SRC="menu.html"> 
             <FRAMESET ROWS="30%,*"> 
                    <FRAME SCROLLING="yes" NAME="ban" SRC="banniere.html"> 
                    <FRAME SCROLLING="yes" NAME="main" SRC="contenu.html"> 
             </FRAMESET> 
      </FRAMESET> 
      <NOFRAME> 
             Votre <B>Navigateur</B> ne gère pas les <B>frames</B>. 
      </NOFRAME> 
</HTML>
```
#### Remarques :

Cet exemple utilise quatre fichiers html différents.

Il est déconseillé d'utiliser les frames pour des sites destinés à être indexés dans les moteurs de recherche.

# 10- Les balises META

Les balises « META » sont insérées dans l'entête du document html (entre <head> et </head>). A part le titre de la page, elles ne concernent pas l'utilisateur final, mais servent à décrire le contenu de vos pages pour les applications qui vont les utiliser. Parmi les applications qui utilisent ces informations, on peut citer le navigateur et son cache, les proxys, les moteurs de recherche, etc.

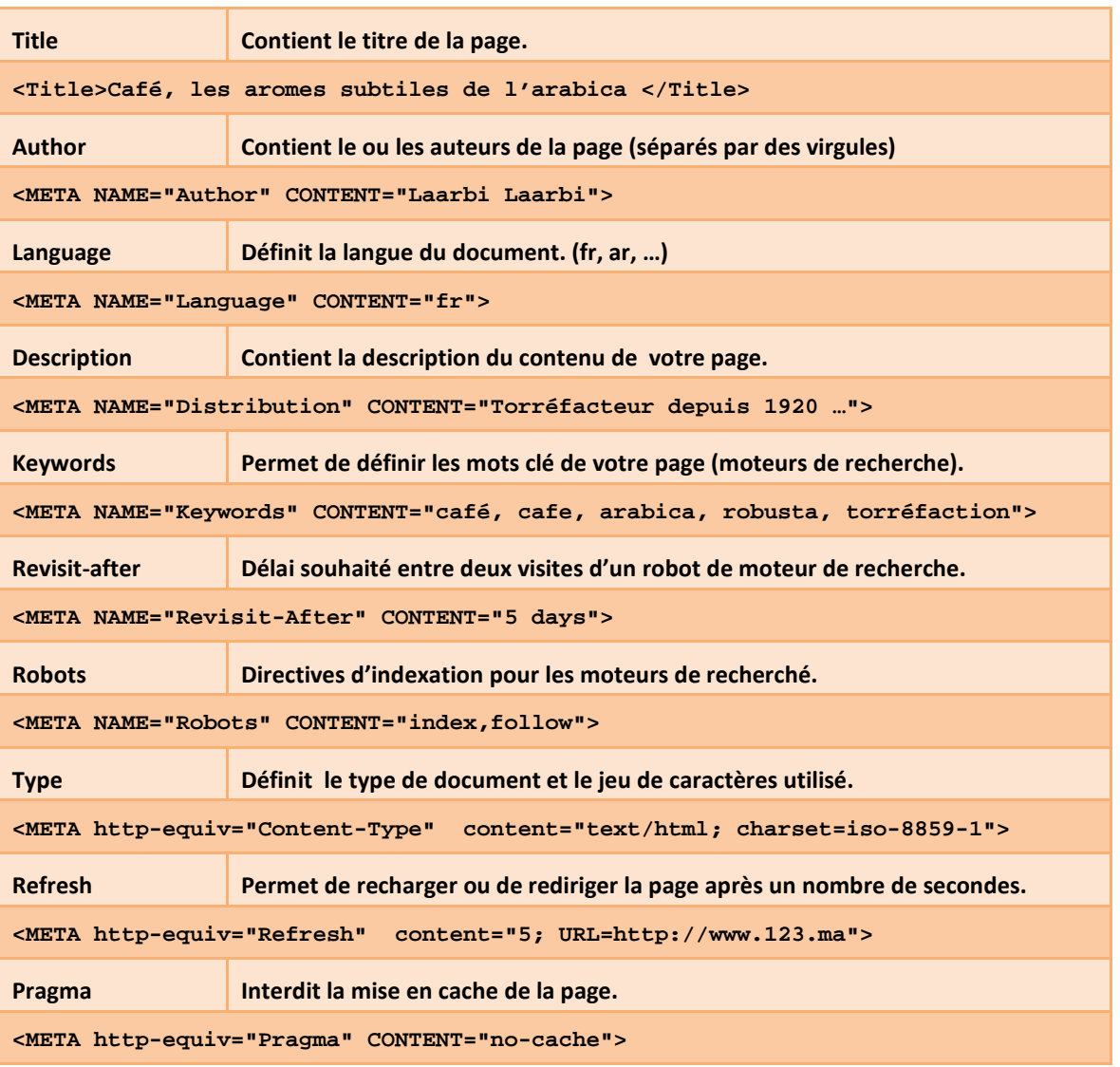

Voici une liste de balises les plus utilisées :